#### **High Performance Computing in Life Sciences**

Part I Part II **HPC Introduction BioComputing Sofware Introduction** 

> Oleksandr Matt Gitzendanner Moskalenko om@ufl.edu magitz@ufl.edu<br>
> UF Research Computing magitz@ufl.edu**Information Technology**

### **Summary**

- The scale of biocomputing challenges
- The evolution of High-Performance Computing
- Current state of the traditional computing
- Parallelizing analyses
	- Traditional multiprocessing
	- Hadoop
	- Specialized approaches
- The interfaces
	- GUI vs. Web vs. Batch (comman-line)
- Biocomputing Software (Part II)

### **Historical Perspective**

**From a molecule to millions of genomes** 

**UF** | Information Technology

**The Beginning** 

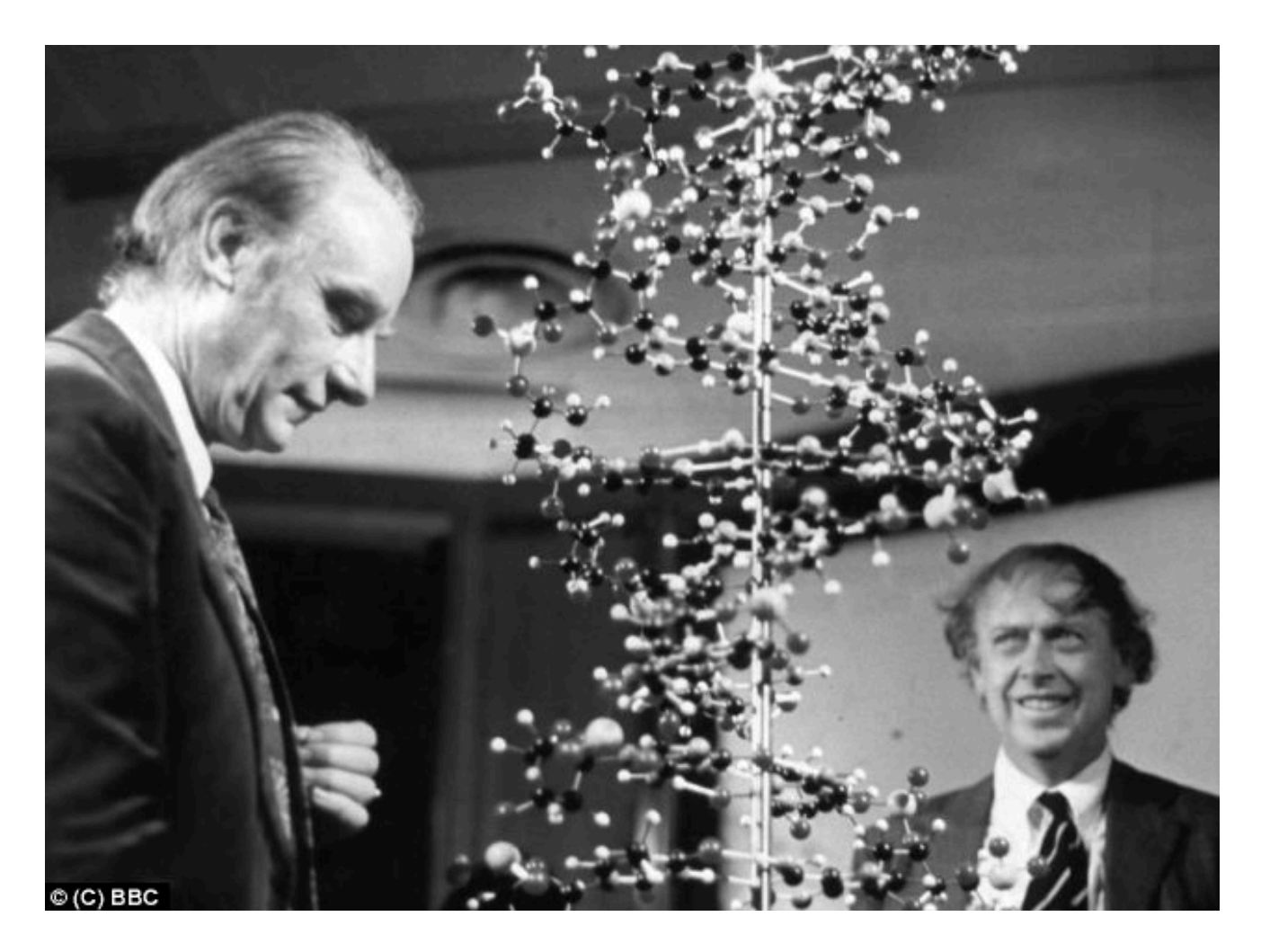

## **Sequencing Data Scaling**

- Genome Size \* Coverage
	- Viral  $-1$ -100 $kbp$
	- Bacteria, Archaea 1-10Mbp
	- Simple Eukaryotes 10-100 Mbp
	- Animals, Plants 100Mbp > 100Gbp
- Sequencing Coverage
	- ~10x in the Sanger Shotgun WGS times
	- ~30x for an average analysis
	- ~100x for metagenomic studies
	- Up to ~1000x for low-frequency SNP analysis in mixed samples

#### **Cost per Raw Megabase of DNA Sequence**

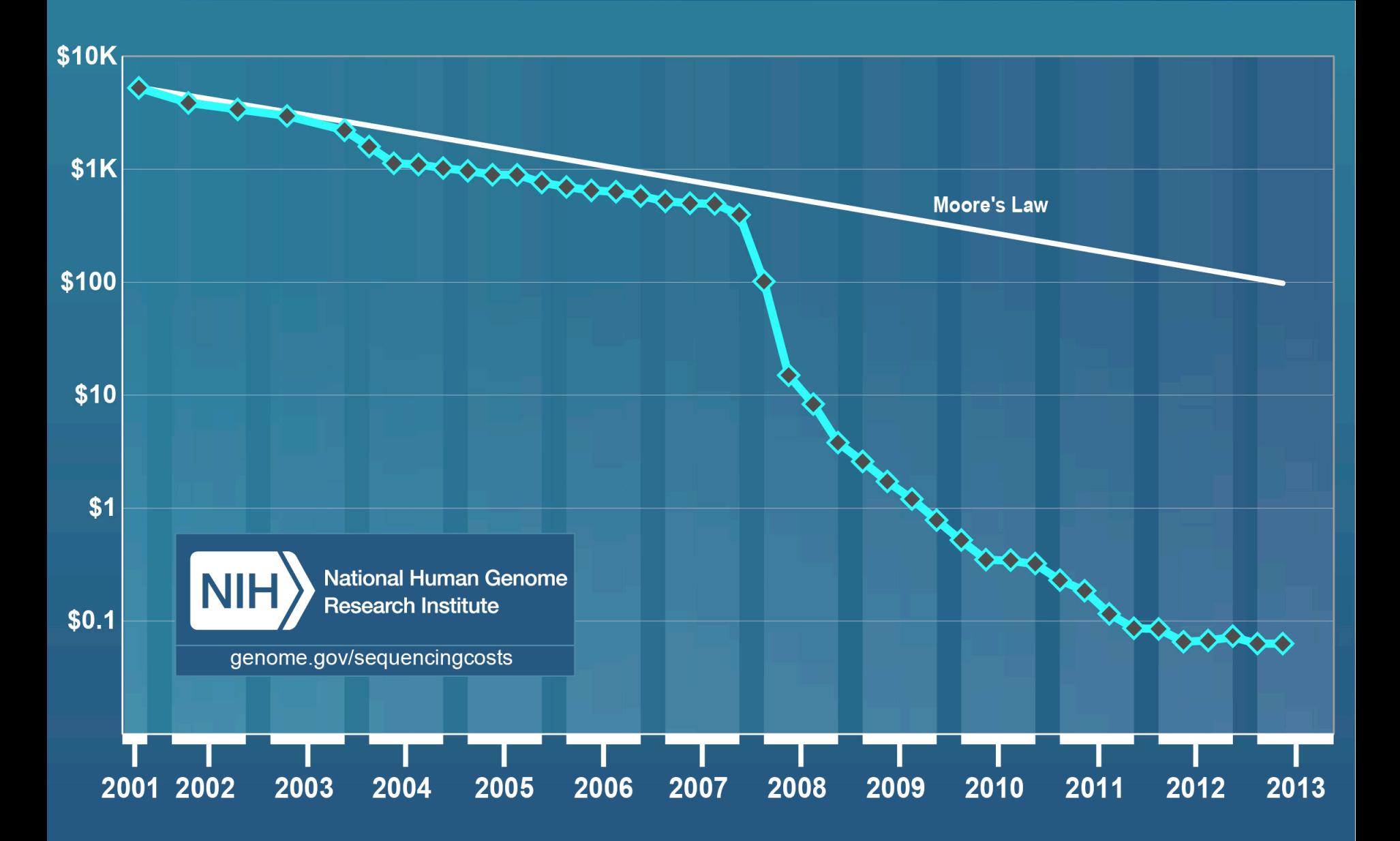

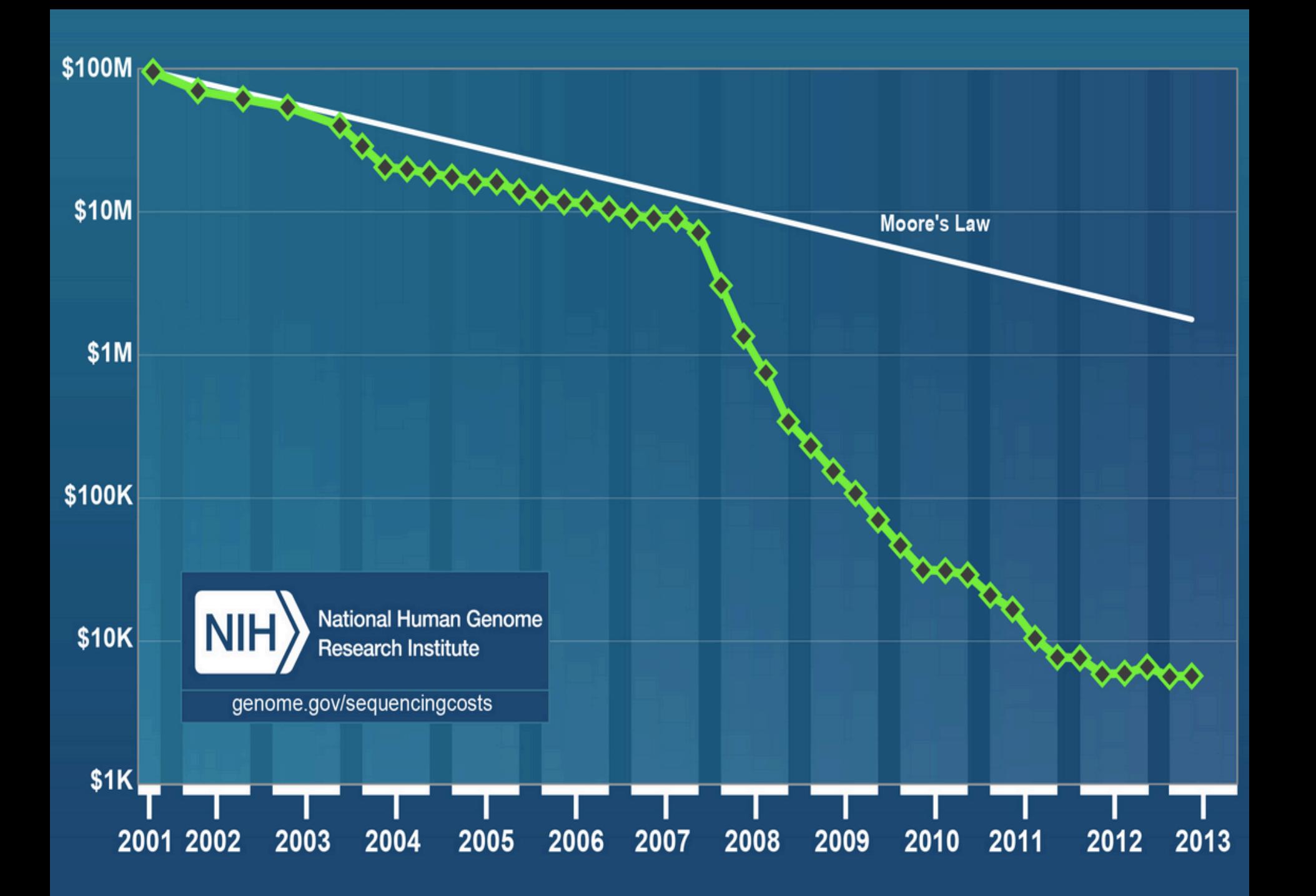

### **Growth of Sequencing Data**

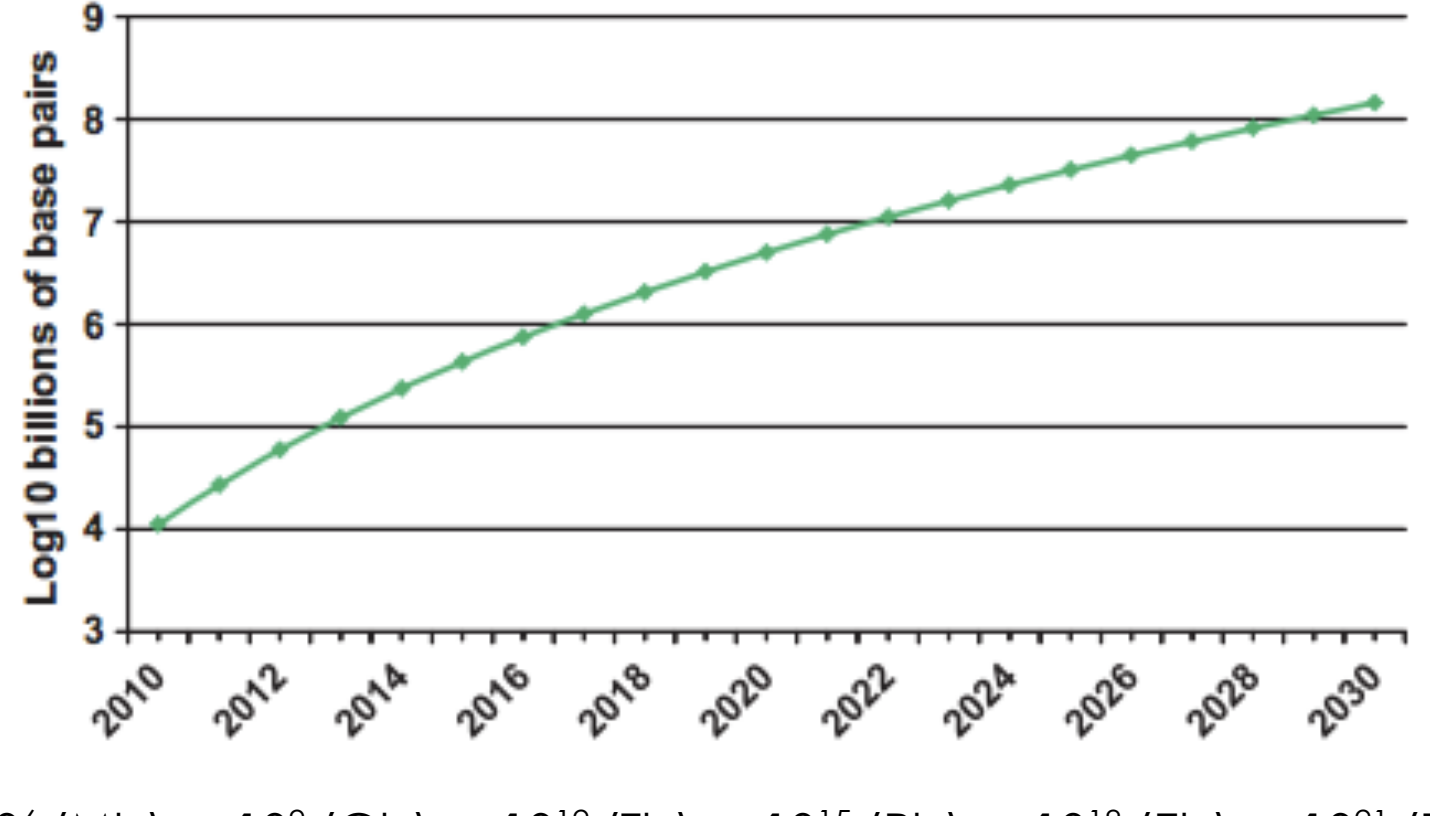

 $10<sup>6</sup>$  (Mb) ->  $10<sup>9</sup>$  (Gb) ->  $10<sup>12</sup>$  (Tb) ->  $10<sup>15</sup>$  (Pb) ->  $10<sup>18</sup>$  (Eb) ->  $10<sup>21</sup>$  (Zb)

Grossman et al. (2011)

## **Growth of Sequencing Data**

- 1 Gigabyte: A pickup truck filled with paper OR A symphony in high-fidelity sound OR A movie at TV quality
- 10 Terabytes: The printed collection of the US Library of Congress
- 2 Petabytes: All US academic research libraries
- 5 Exabytes: All words ever spoken by human beings.
- 2.7 Zettabytes: the total amount of global data in 2012 (IDC).

 $10<sup>6</sup>$  (Mb) ->  $10<sup>9</sup>$  (Gb) ->  $10<sup>12</sup>$  (Tb) ->  $10<sup>15</sup>$  (Pb) ->  $10<sup>18</sup>$  (Eb) ->  $10<sup>21</sup>$  (Zb)

Grossman et al. (2011)

### **BioComputing Growth - NGS**

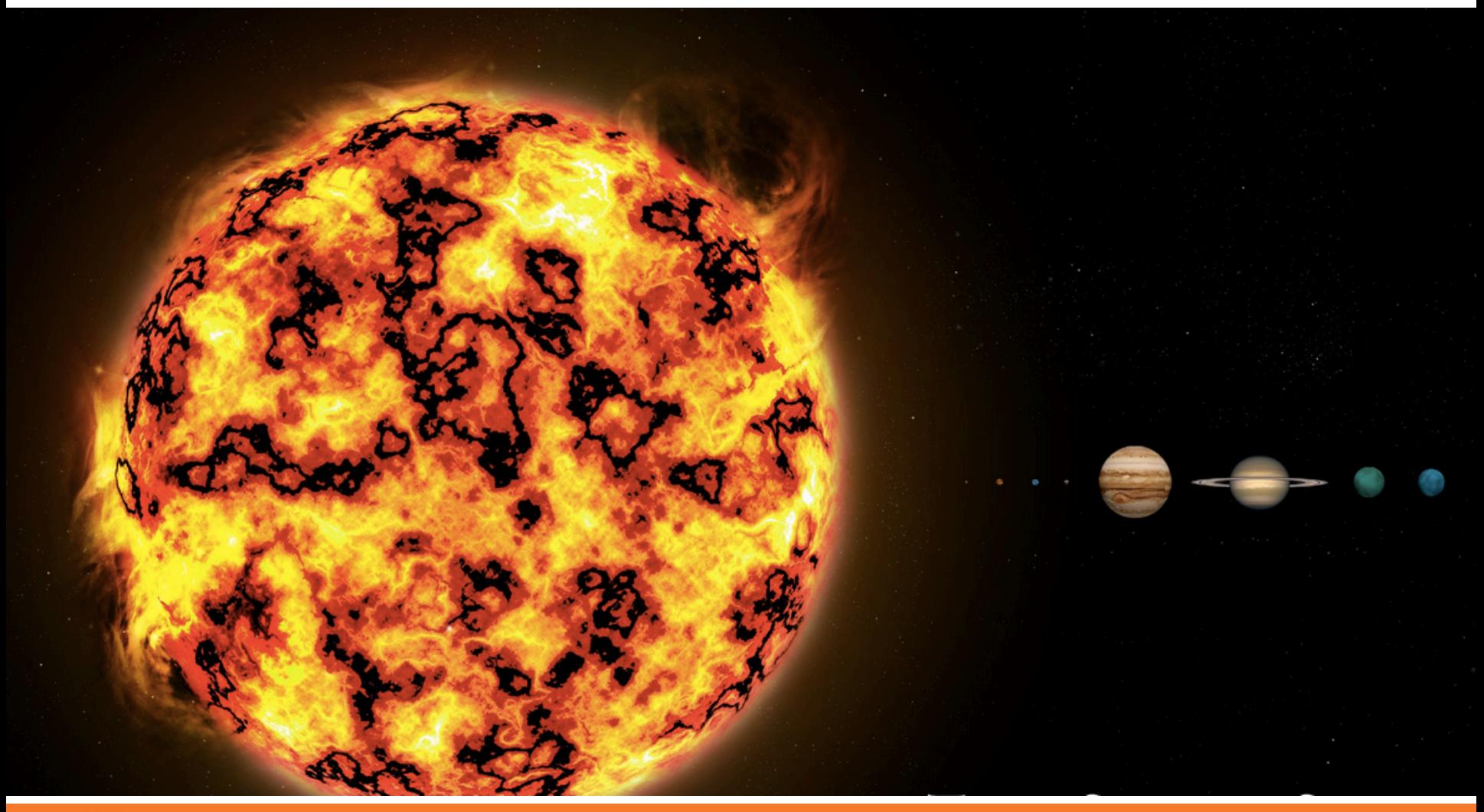

#### **Evolution of HPC**

**From Local to Global** 

**UF** | Information Technology

#### **"Local" BioComputing**

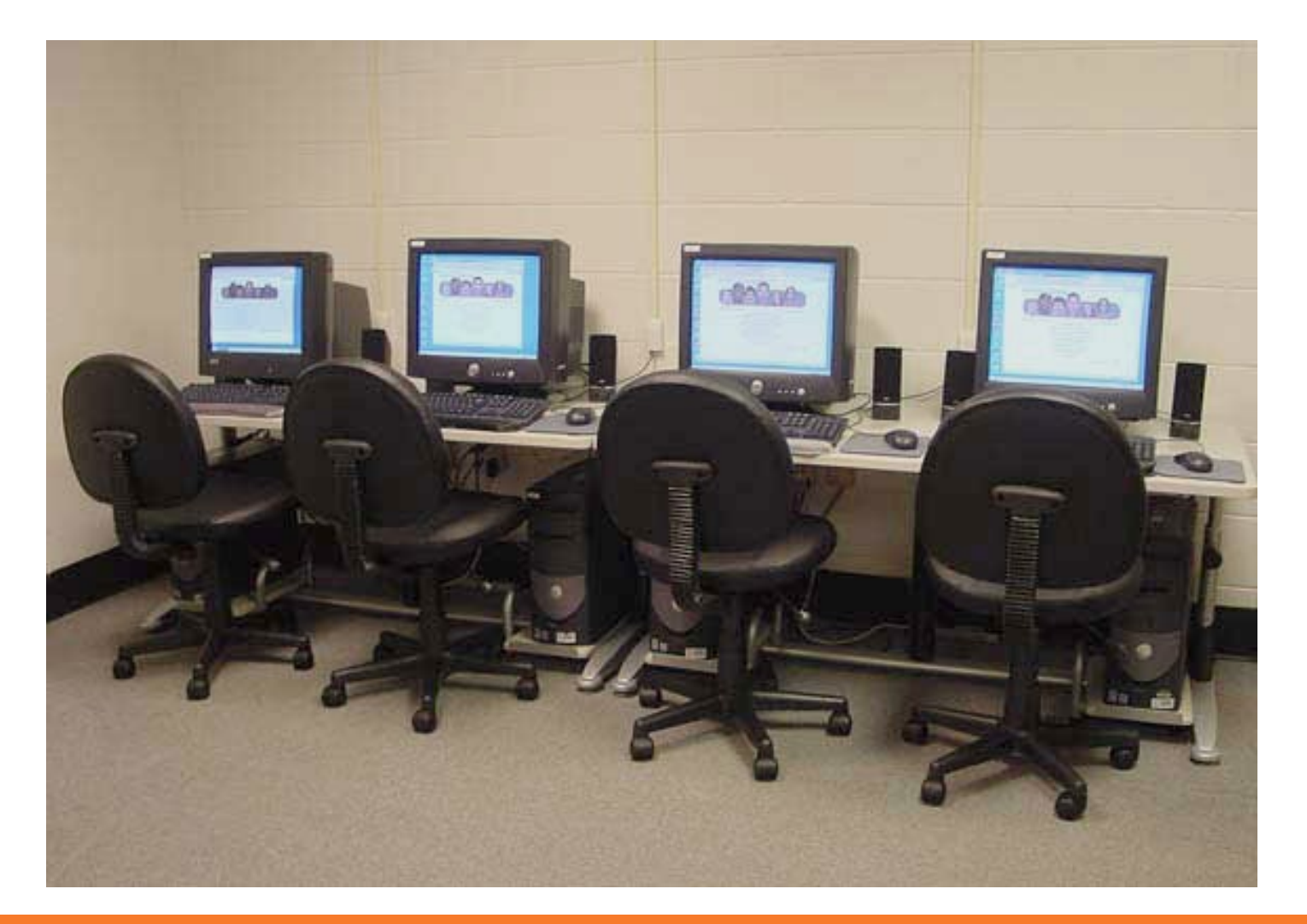

### **Early Grid BioComputing**

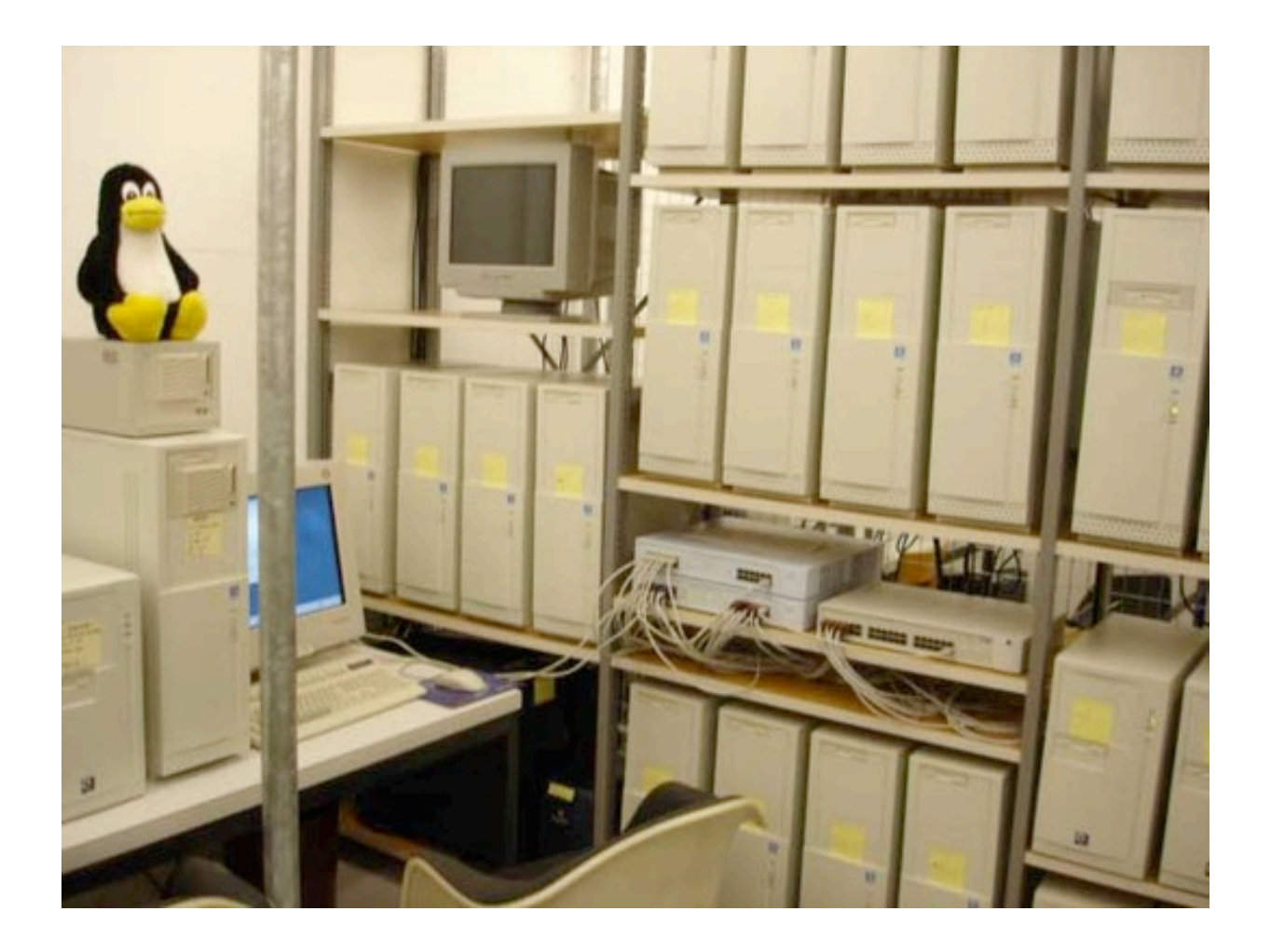

#### **UNIVERSITY OF FLORIDA | High-Performance Computing**

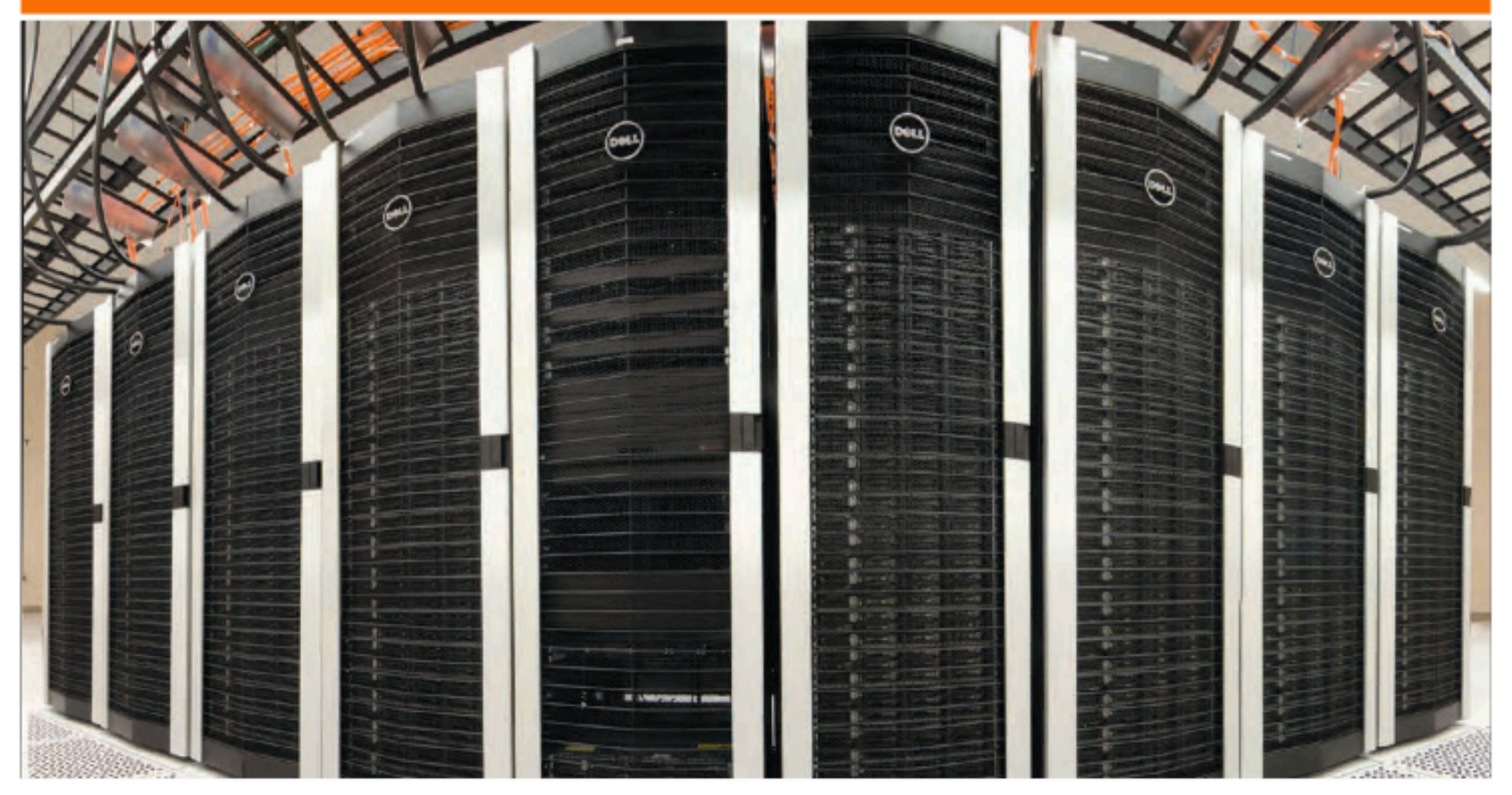

# **HiPerGator**

The University of Florida Supercomputer for Research

## **Contemporary Cluster Specs**

- **Storage and Networking:** 
	- 2Pb Lustre parallel file system
	- 100Gbit networking, Infiniband Fabric
- ▶ Computing nodes:
	- 64 x 2.4GHz AMD Abu Dhabi cores
	- 254gb of usable memory
	- 1TB of local storage
- ▶ Big memory nodes:
	- 512Gb and 1TB memory with 48-80 cores
- GPU nodes:
	- Tesla, Fermi, Kepler GPU classes

#### **HPC Considerations**

#### Scale

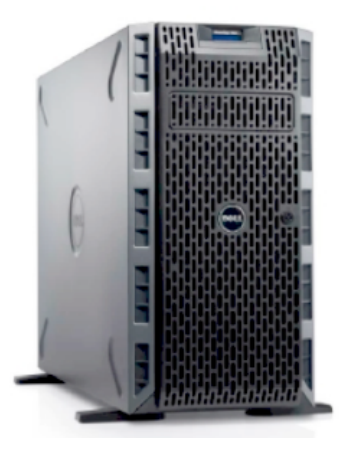

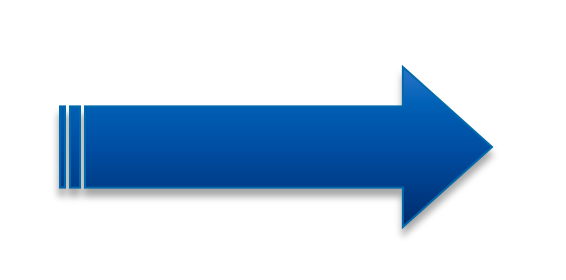

#### **UNIVERSITY OF FLORIDA | High-Performance Computing**

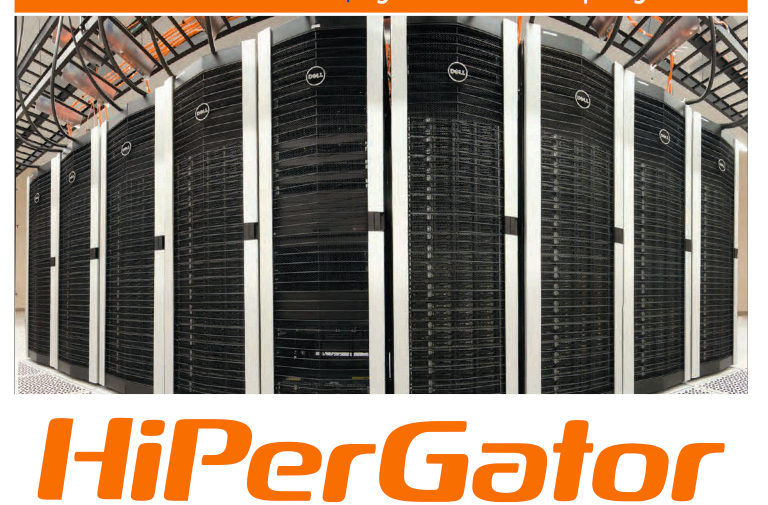

The University of Florida Supercomputer for Research

#### **HPC Considerations**

#### Computational capacity vs. power and cooling

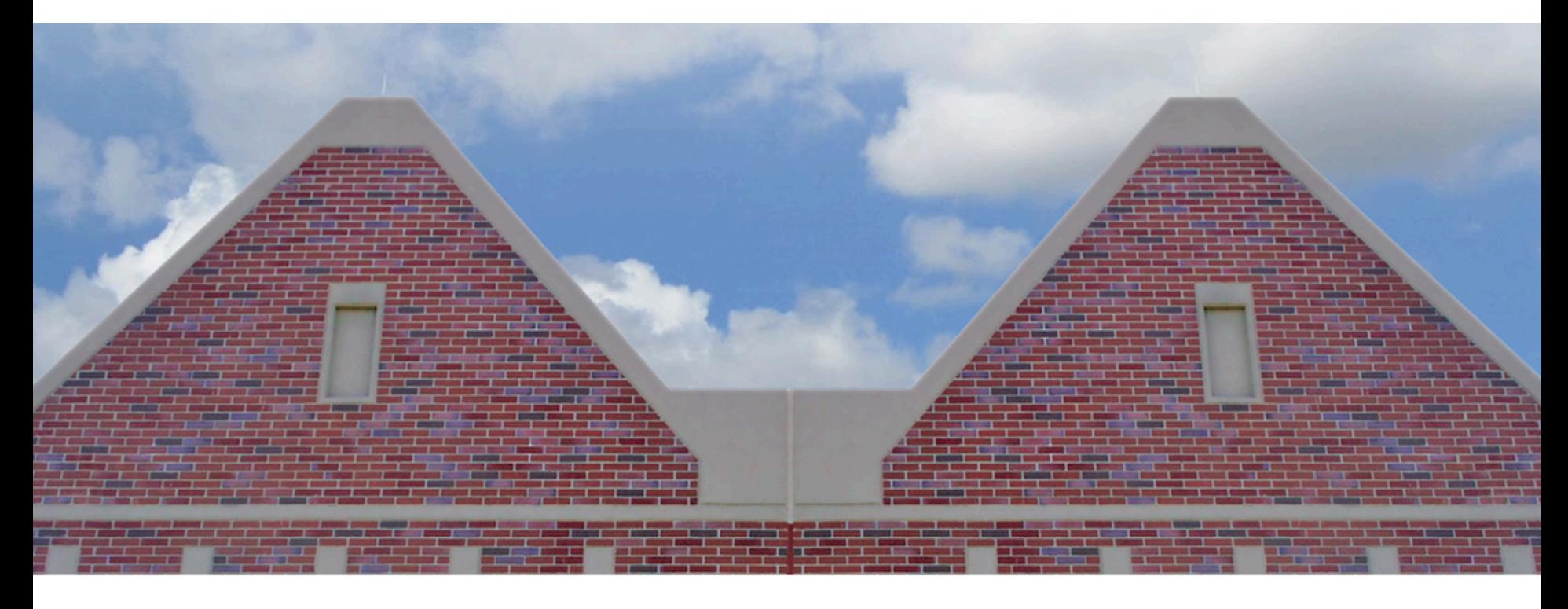

#### **UF Data Center**

#### UF Data Center on Eastside Campus

- 10,000 sq.ft and 1.75 MW total
- 5,000 sq. ft. space for Research Computing

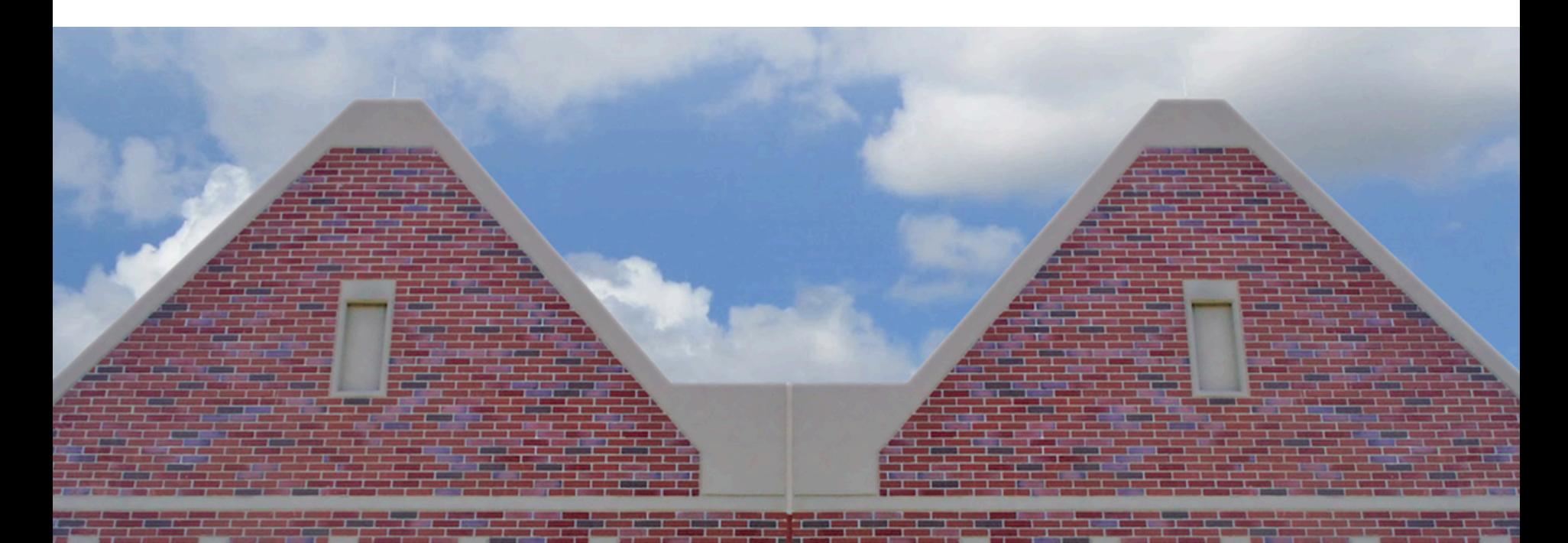

**UF** | Information Technology

#### **HPC Considerations**

**Interconnects** 

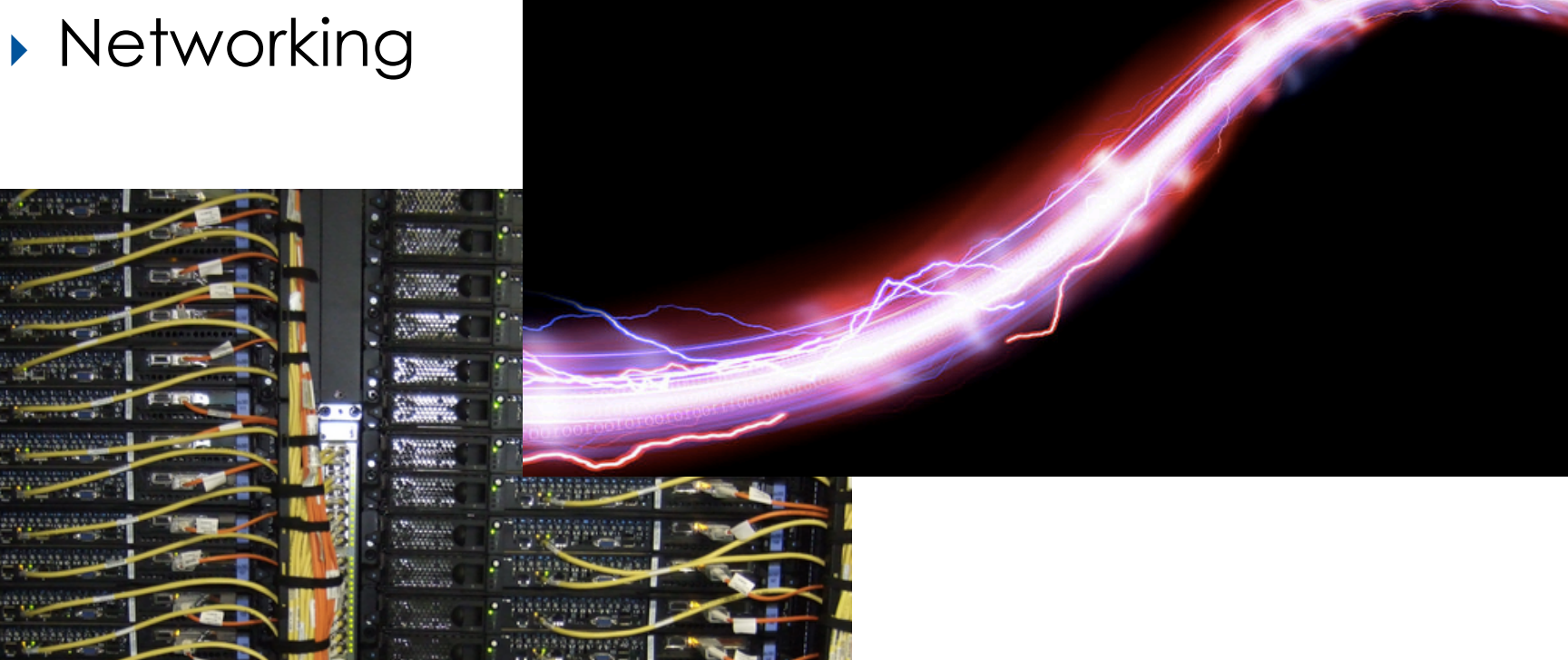

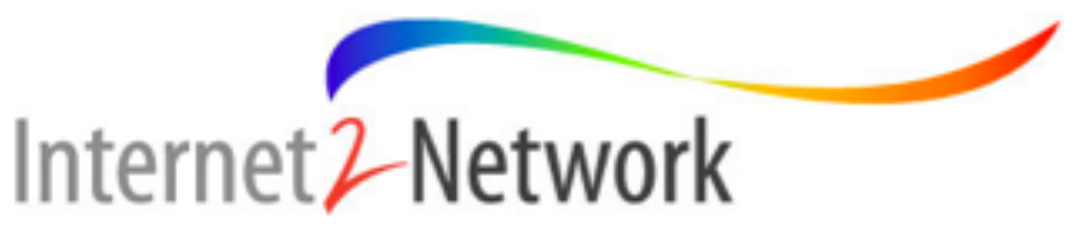

#### UF was 1st in the nation

#### ▶ Internet2 Innovation Platform

- 100 Gpbs connectivity
- Campus Research Network now 200 Gbps

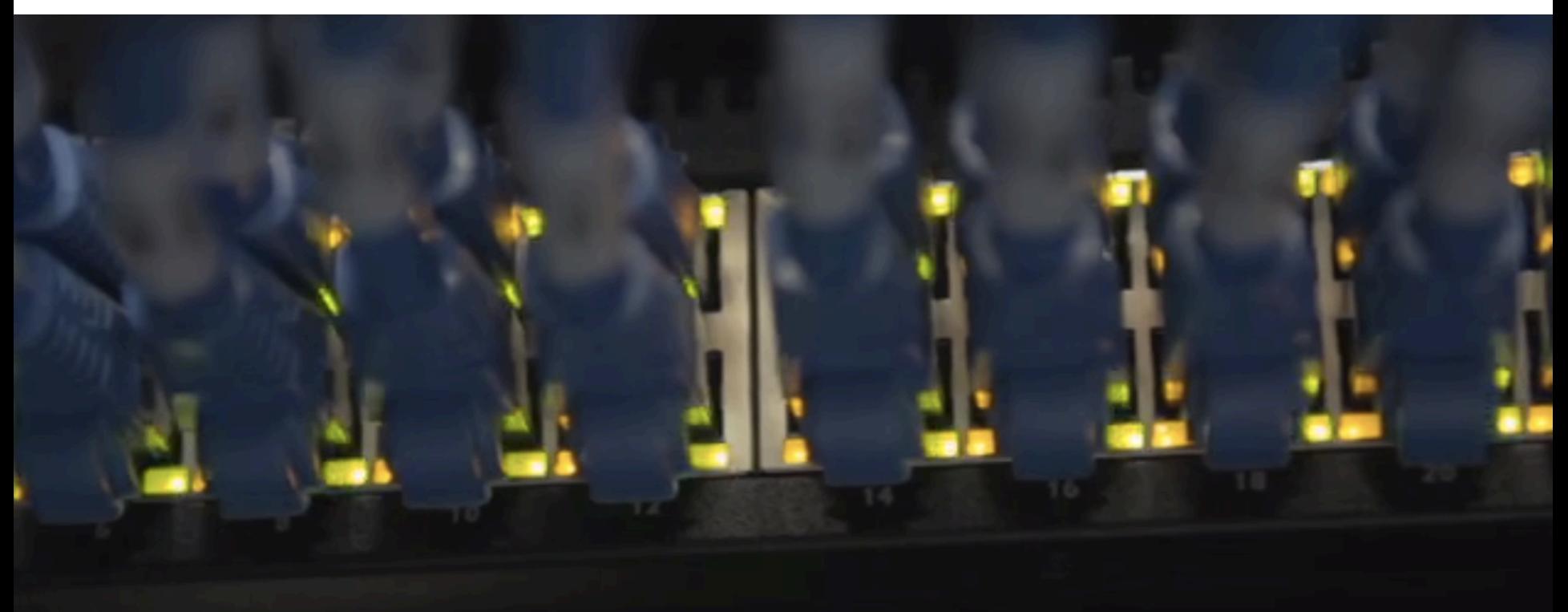

#### **HPC Considerations**

- Storage
- Parallel file systems
- ▶ High I/O storage
- Distributed storage

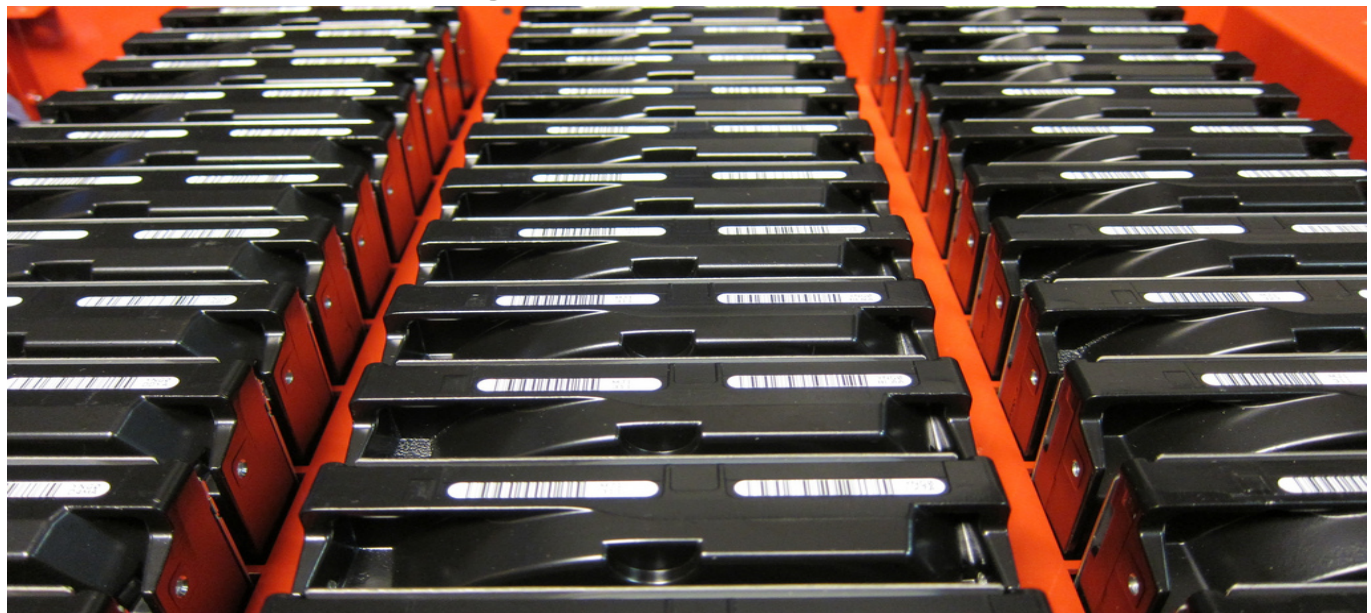

## **Scaling the HPC**

**The power of many** 

**UF** | Information Technology

#### **UNIVERSITY OF FLORIDA | High-Performance Computing**

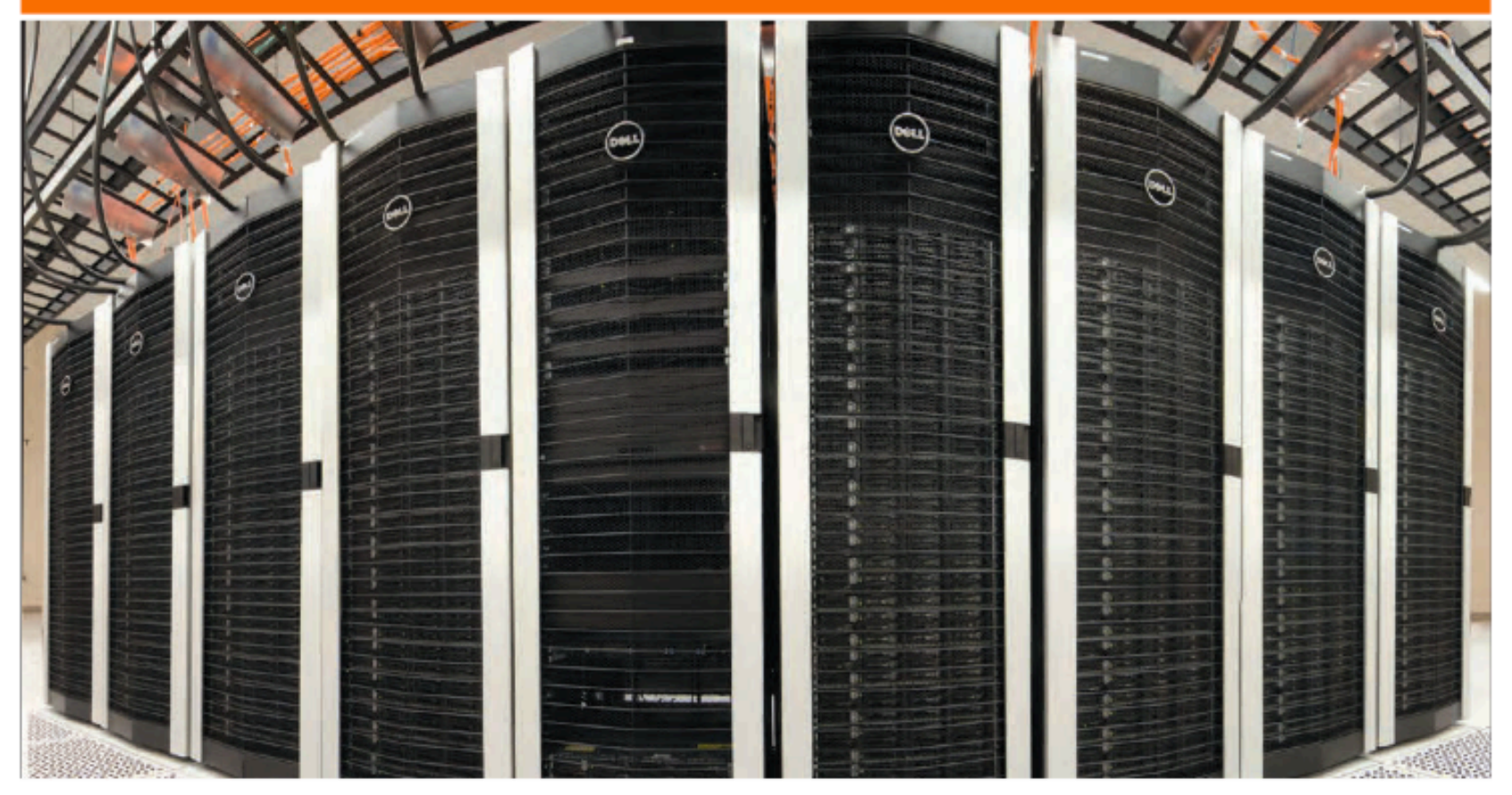

# **HiPerGator**

The University of Florida Supercomputer for Research

### **Computational Power**

#### ◦ Modeling, phylogenetics, simulations

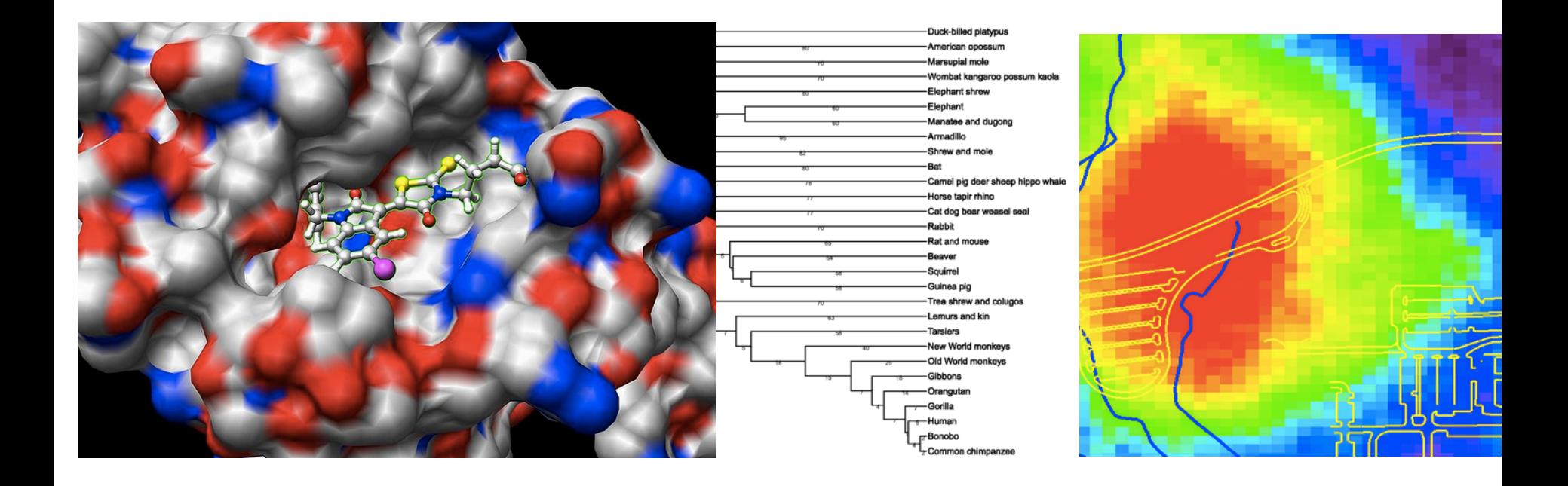

### **Traditional Computation**

- *De-*novo genome assembly
- Short-read mapping
- RNA-Seq
- BS-Seq
- CHIP-Seq
- SNP calling
- Pathway analysis

 $^{\circ}$  …

◦ Why? Poor parallelization

### **Circumventing the Moore's Law**

**Divide and conquer** 

**UF** | Information Technology

## **Traditional Parallel Computing**

- Split analyses manually, run separately
- Multi-core (SMP) analyses with enabled software
- Multi-node (MPI) analyses with specially constructed software

### **GPU Computing**

#### ◦ Highly Parallelizable

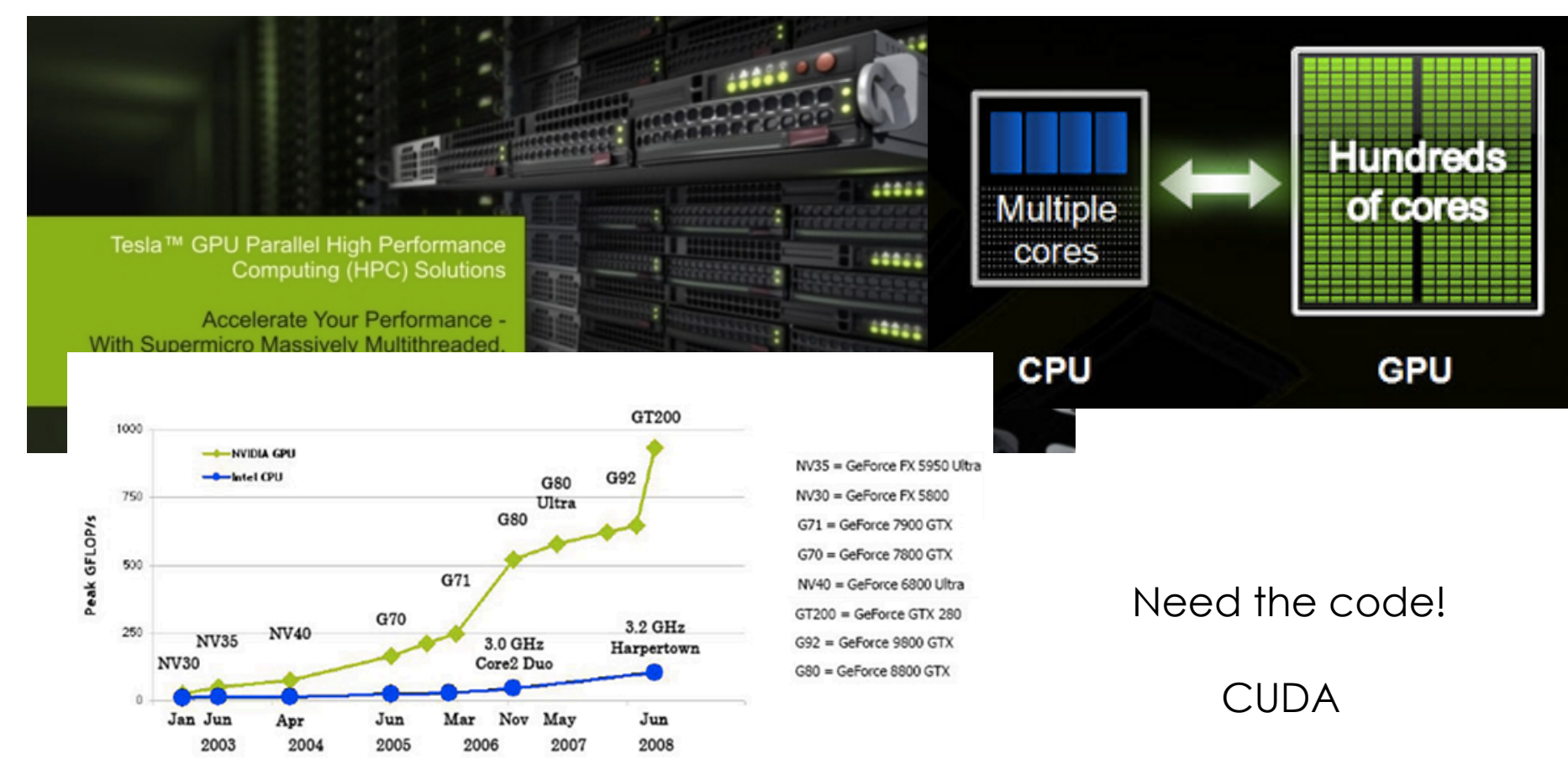

## **MIC Computing**

- Highly Parallelizable
- Standard x86 cores

#### ◦ No need for learning a different programming paradigm ???

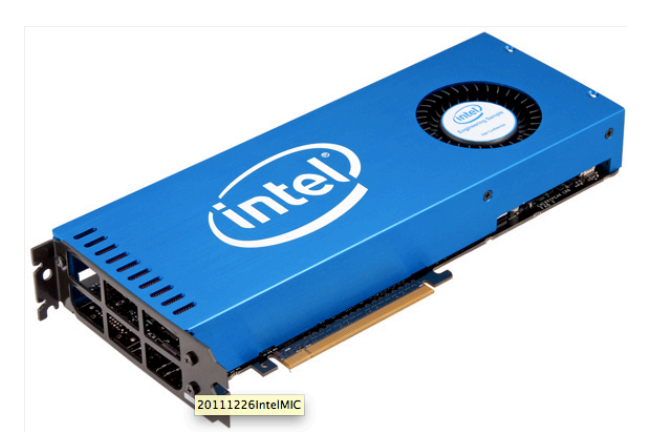

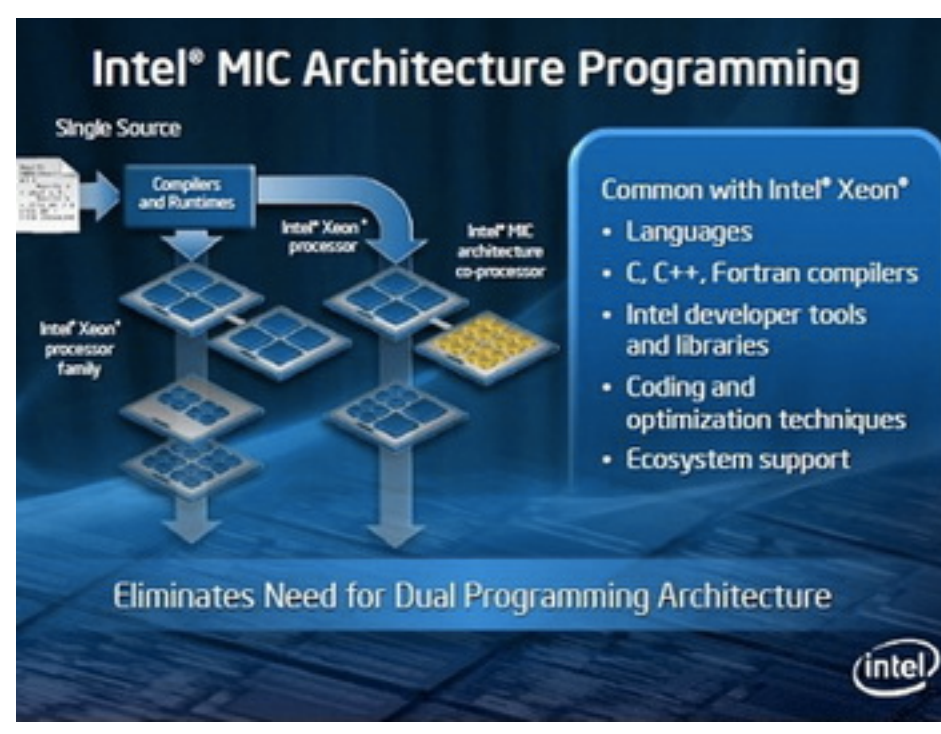

### **Specialized Processing**

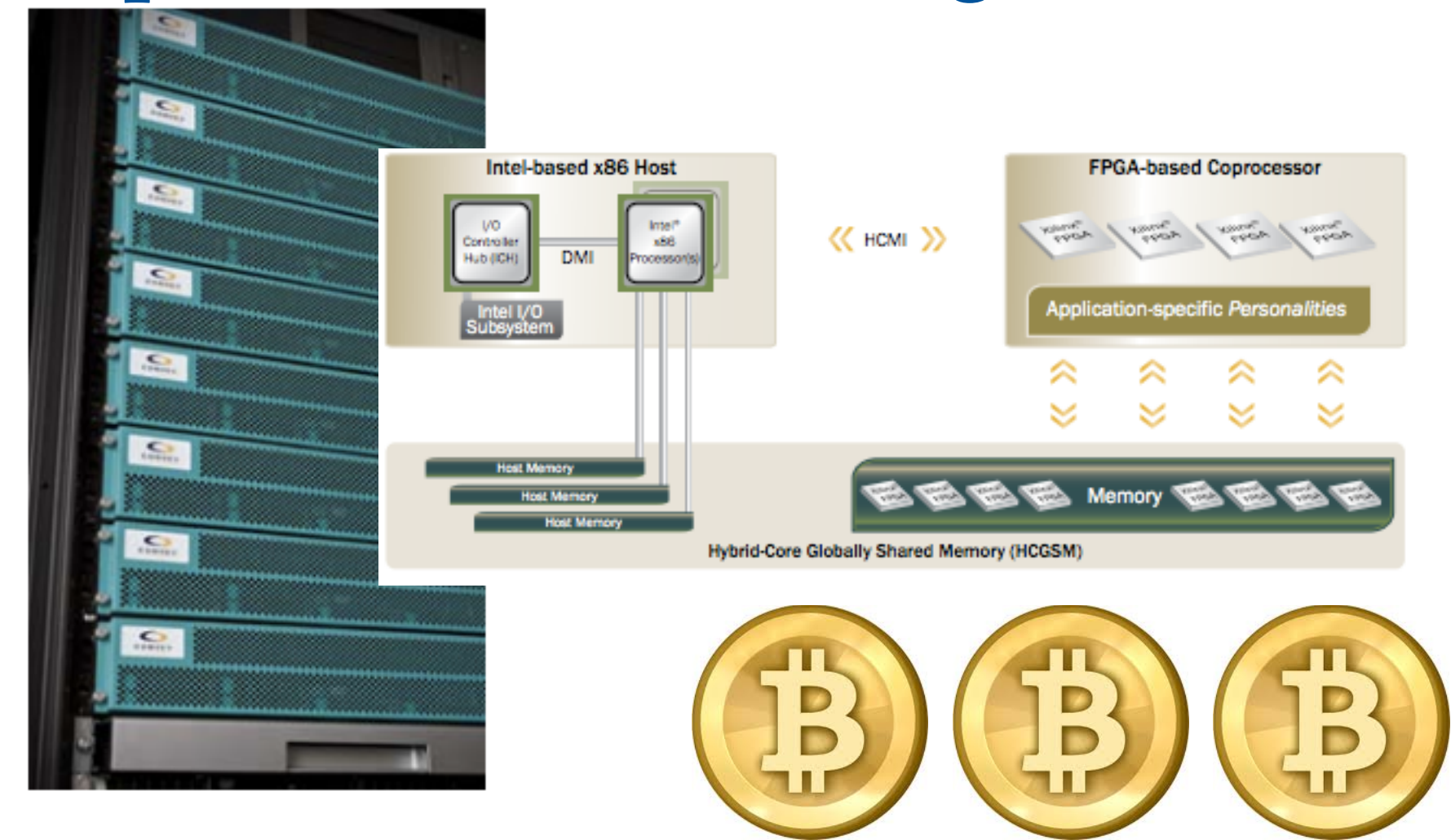

**UF** | Information Technology

#### **Distributed Computation (Hadoop)**

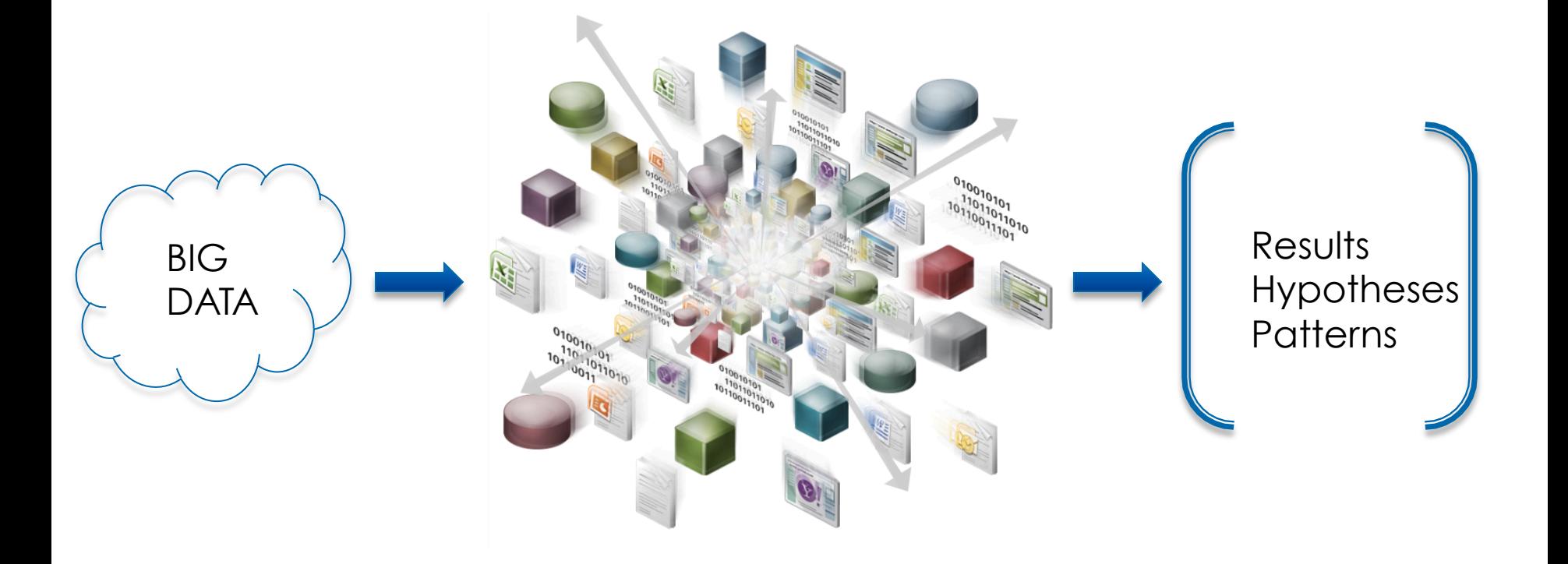

Map-Reduce Approach

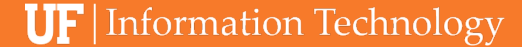

### **Biocomputing Cloud 9 ???**

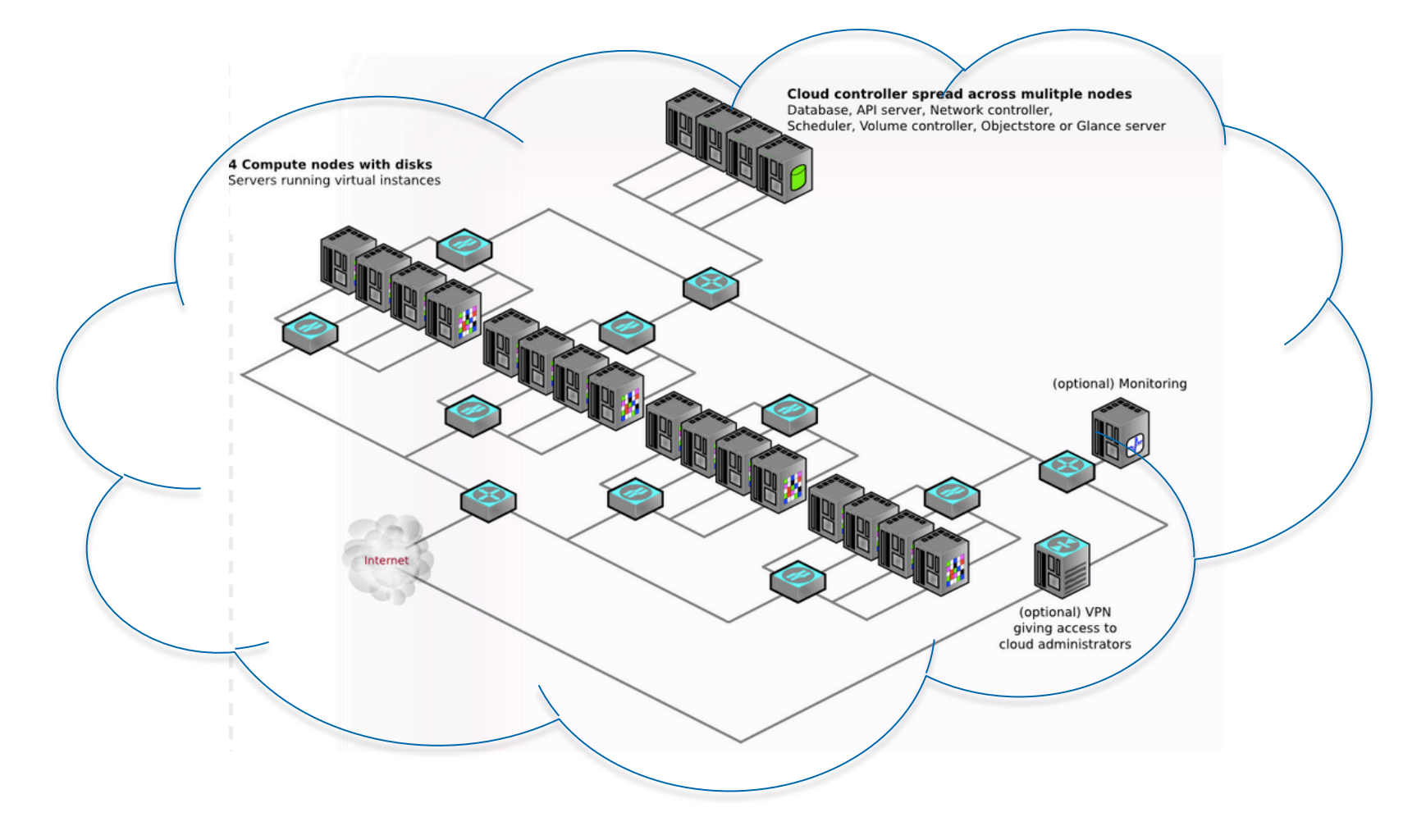

**UF** | Information Technology

#### **Interfaces**

#### **Interfaces, Interfaces, Interfaces!!!**

**UF** | Information Technology

#### **What the Future May Bring**

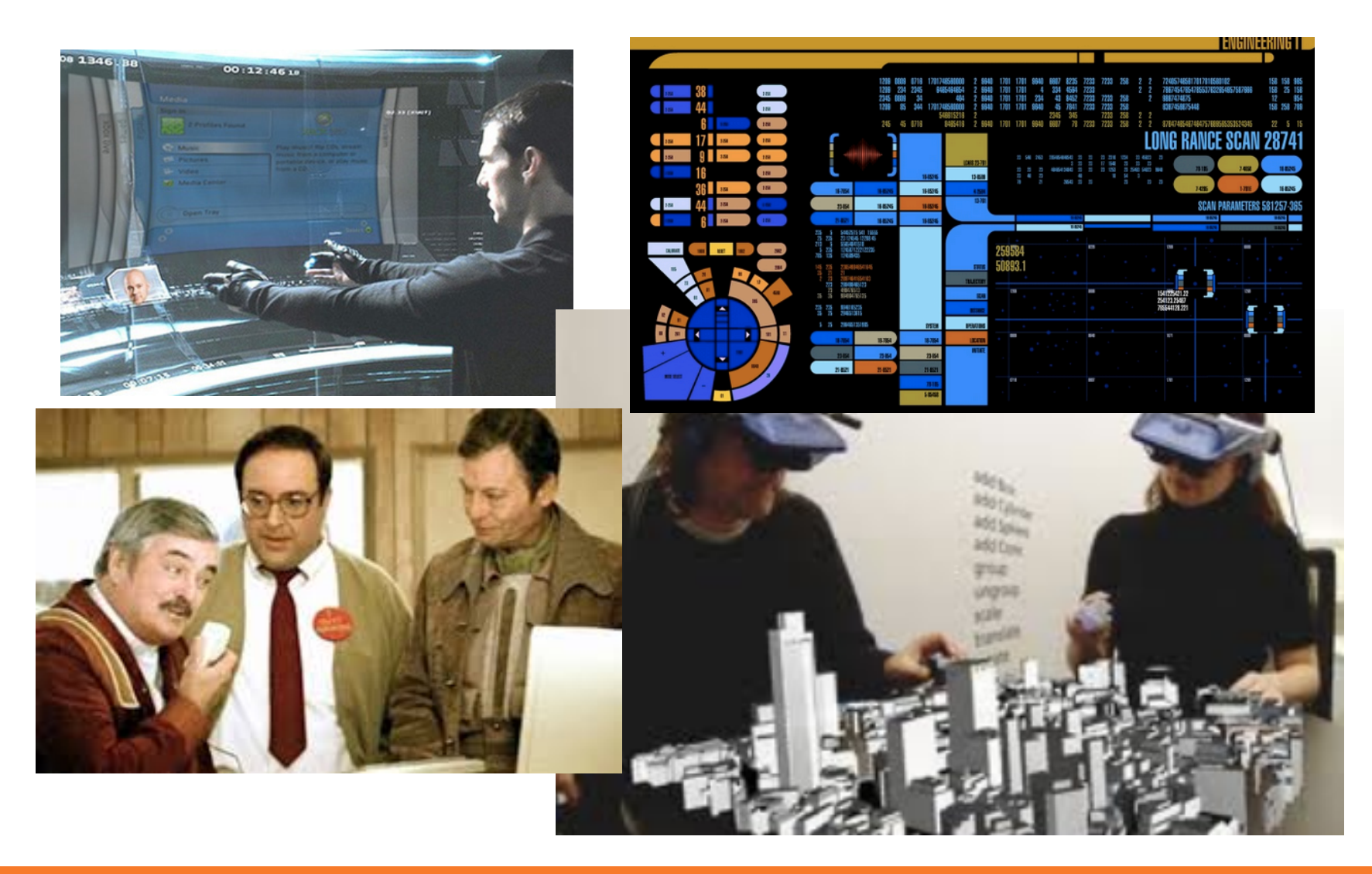

### **Graphical User Interfaces**

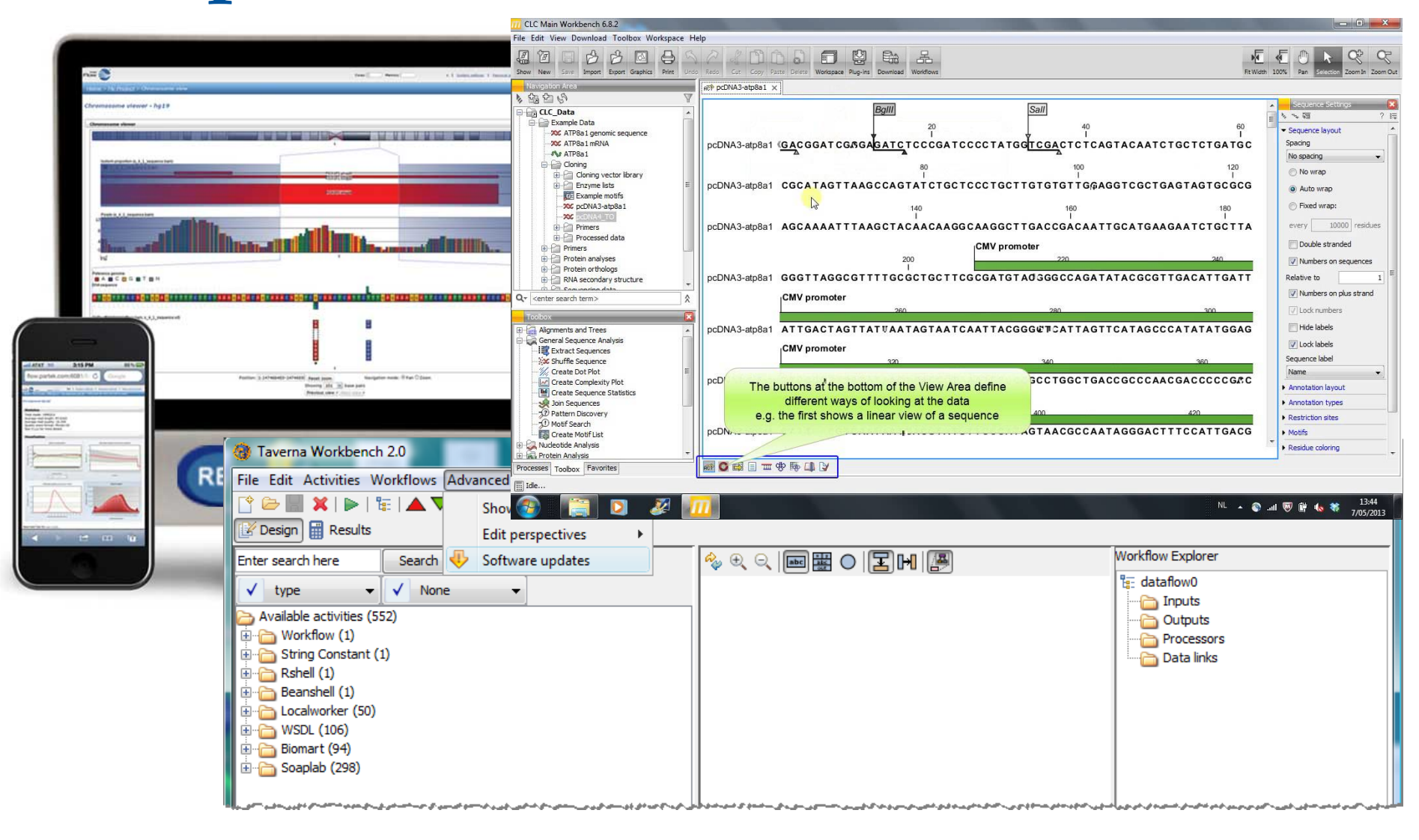

**UF** | Information Technology

## **Graphical User Interfaces**

- **Proprietary applications** 
	- Graphical User Interface
	- Integrate multiple tools, pipelines
	- User friendly-wizards for analyses
	- Many can tie into servers or clusters
	- Often highly optimized
	- Expensive
	- Limited flexibility
	- Limited scalability
	- Proprietary algorithms

#### www.it.ufl.edu

**Partek** 

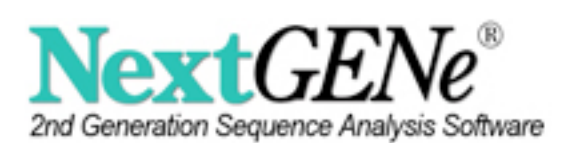

Genomics Suite

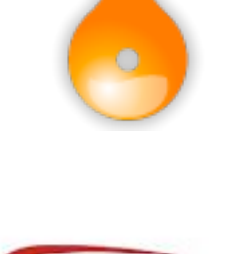

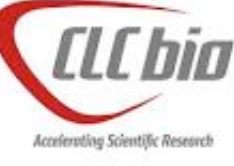

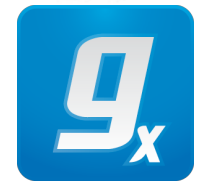

### **Web Interfaces**

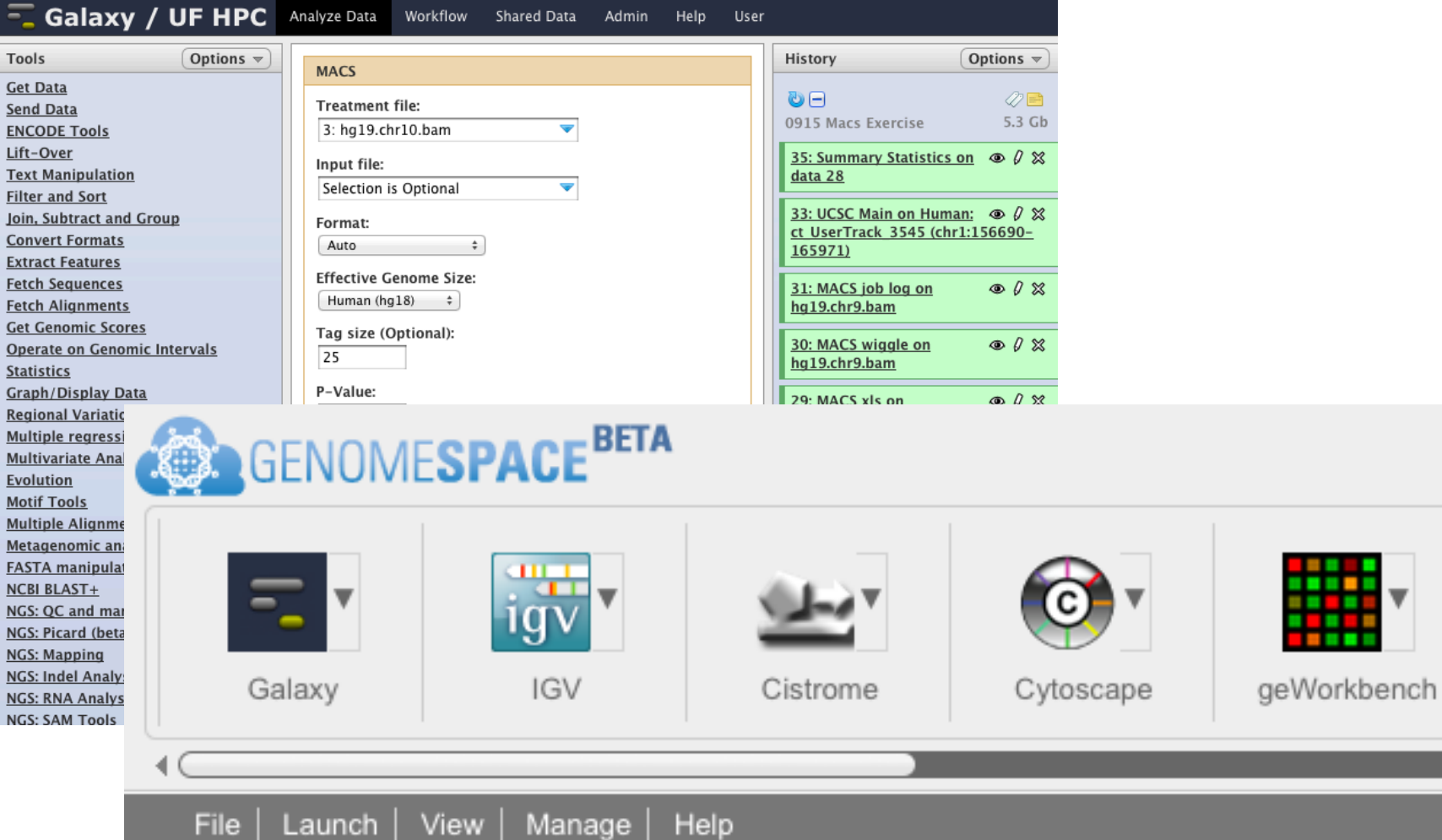

Hv

### **Web Interfaces**

- Galaxy
	- Free, Open Source
	- Public or private instance, physical or cloud-based
	- Web interface
	- Most applications can be integrated
	- User made pipelines
	- Moderately scalable
	- Integrating applications time consuming
	- User made pipelines—where to start? reliability?

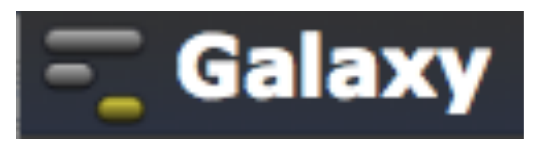

### **Batch Processing**

#### @genotT13\_HiSeqM02x100Read86722050End1

ATCAATAAGTTCTTCCTATTTCATGATTACTCAAAGAACATGAAGGTTGGAATAACTACTTTTAGTCTTTTAGGAAAGACATGTATTTGGTGGG

FFHHGHHIJJJIIJJIJJJJJGIIJHHIJJGHDHIHJIJJIIIAFFDHIJJBGHIGHIIIIJEFCCGHFGIIJIECHHECBBDBDDEFE>==?6 @genotT13\_HiSegM02x100Read75178006End1

TTCAAGTCTTGCAATCCAAGGAAGGTATTTTCCTCTCCCAATCCATGTATGCCTGTGATCTTCTATGCTTTTTTCACATGGAAGATTGTAAGCC

@genotT13\_HiSegM02x100Read33998565End1

FFHHHFHIEIGIEIIJJJJJJJIJIGIJ>FFFIIIJJJIIIJJJJIGIIEGIJIJIJJJIIJJGIGHHC=CEDECEEFFEECEECECCDC>CB= @genotT13\_HiSeqM02x100Read111316727End1

TGGGGCTATAGTGCACTTGGAAAGAAAAGTCGGAAGAGAAATAGATACAGTGATGCTTCAATCCTTCGTCGACGTGAGTAAGAATGGTTGGATA

FFHHHHHIJJJHIGJJJJJJIIIGJJJIIGIIIFHIIJGGFHJJGIJJJJHHJJJJGJIIJHHHHHHFFBCABB@BDDCCCDDDDDDDCDDDDE @genotT13\_HiSeqM02x100Read61787369End1

AAAACGAAGAACTGAATTAGGATCACCACATATGCGACAGTCGATAACCCGTCCGCAATTGATGAACAACACTCATTCTGCAGCAGTCTTCTCC

FFHHFFFIIJJJJJJCCCHHIJGJIIJGHIIIIJJJIIIJIFHHJJJEIJJIEHEBFC<CC;5>@DCDDDB9?CCCCADECCC9:28:>>>C>A: 

FFHHHFHJJDIJJJJJJJJJJ@FFHIJJJGGGJECFGGHIJJJIIJHHIIJGJJGHEFDDCDDDDDDBBBBDDEEDDDDDDDDDDDEDEDDDD @genotT13 HiSegM02x100Read60923923End1

DBFBFHFIIGGIJ<EHGIIGIIHHIIGE@G@EF@D9CGGCD3BDHEGB>BG@DHGF88BFC4)=8@ECF3@D)=77=B8BCC>C16@C;;@CAC @genotT13\_HiSeqM02x100Read31905374End1

CTCTAAATCCAATGGCTGAAATAGATTTAGATCAATGGCTGAGATTAAATGCACTTTTAAATCTCACATTCTATTTTTTAATTCACCCCACTTT

FFHHHHHJJJJJJJJJJJJJGJGHGIJIJJJIGIHG9DHIJJIJIIHHIJJJJJJJJGIEIIIGAFGHHHIEGHHHHFFDED>CCEDD@BDDA @genotT13 HiSegM02x100Read94217849End1

FEFBHHHIJEIJJJGIIIIDHGGAFHIGIIJGFEC@HIII>AFHIJIGIGEAEBD@B@AC6>CCDDC?;5?@C:@CDCCA>>3(4>CC @genotT13\_HiSeqM02x100Read61841684End1

TTTTCAACCCAACGGGATCAACCGCTCTTCATCCATGCCCCACTGACCCCACCACCGAATTTCCCCTCACGGAAGGTTTGAGCTACCAAGCAC

DDFFBDHIB<FGC;<FE@?DHHGI>E6@FHIGHIIIC@G>FCHGI7@@6;ABDECC>3;2>@@:(59(028?39<<?9::(++>@>CC:@188? @genotT13\_HiSeqM02x100Read25458409End1

GTCGTTGCCGGGGAGAGTGTAGCCATTTCTAAAGAGTAGTGTGAATCTGATGAGTGCCTGCTAGGGAAGAGTTGGATCTTAAAAACAGAAGGTA

[malex@c0a-s2:~/lfs/issues/2013-03-18-laquna-freebayes/source reads/Lane 1]\$

### **Batch Processing**

#### User interaction

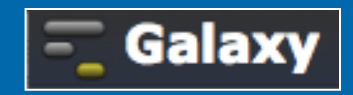

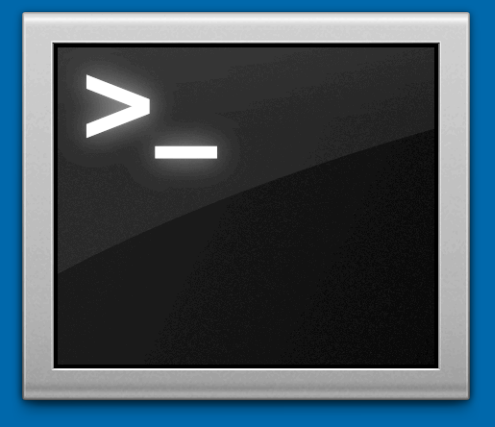

#### Login node (Head node)

Scheduler

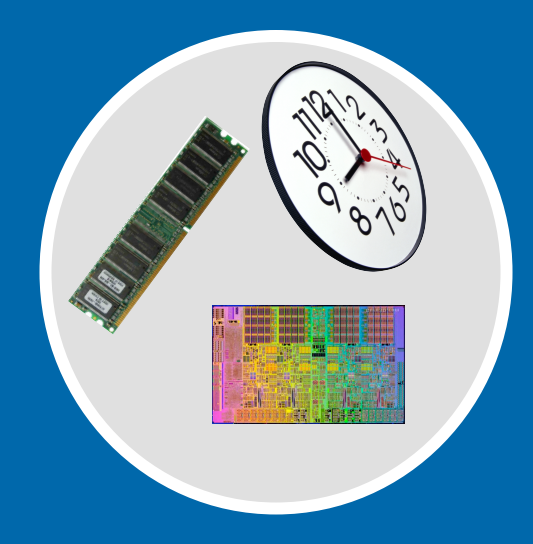

Tell the scheduler what you want to do

#### **Compute** resources

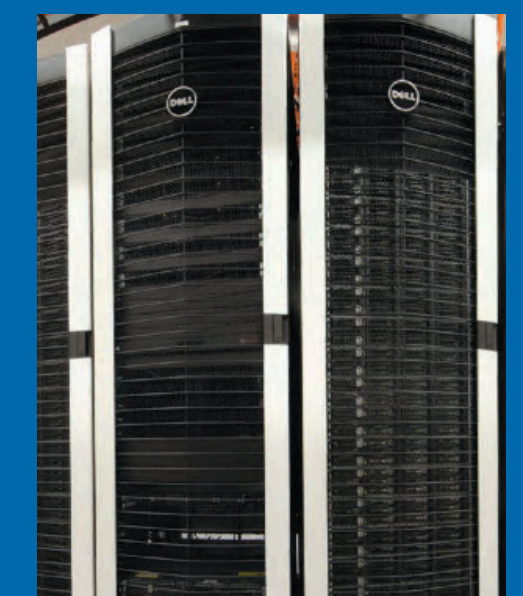

Your job runs on the cluster

**UF** Information Technology

## **Batch Processing**

- ▶ The Linux Command Line
	- Maximum flexibility
	- Most informatics tools run under Linux
	- Write your own tool, or script
	- Maximum scalability
	- Learning barrier of entry

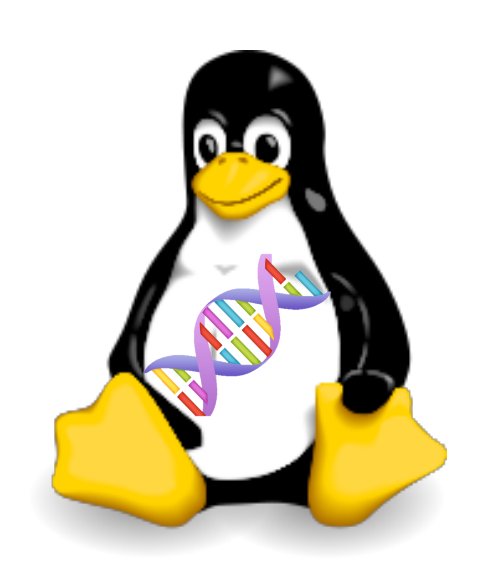

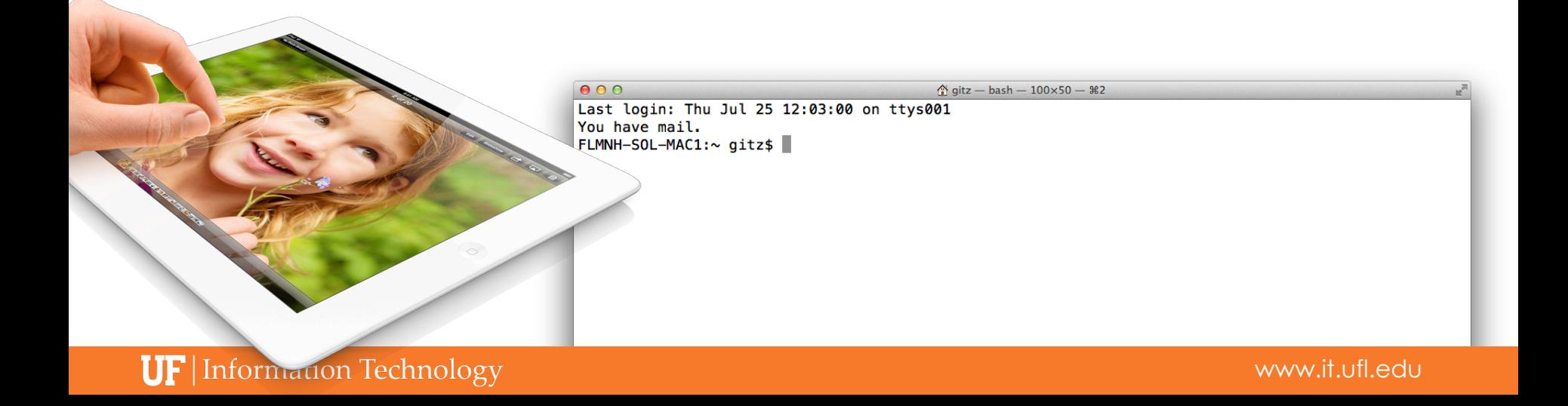

# **Batch processing**

Submission Script

#!/bin/bash #PBS -N My\_Job\_Name #PBS -M Joe\_Shmoe@ufl.edu  $#PBS - m$  abe #PBS -o My\_Job.log #PBS –e My\_Job.err #PBS -l nodes=1:ppn=1  $#PBS -1 walltime=00:05:00$ 

#PBS –l pmem=900mb

cd \$PBS\_O\_WORKDIR date module load test\_app test\_app –i file.txt

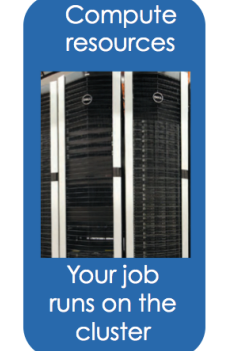

#### **Scheduler**

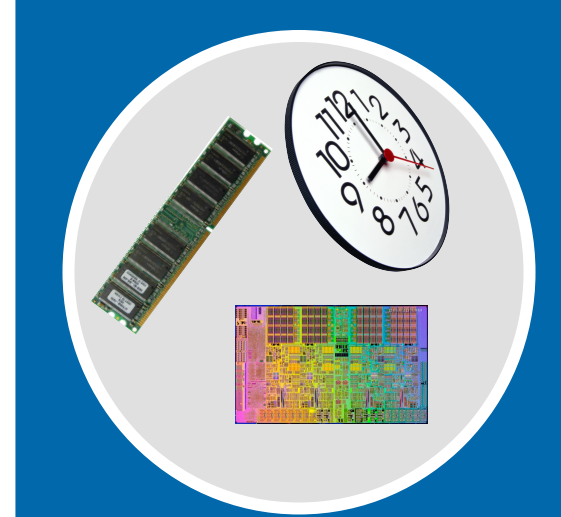

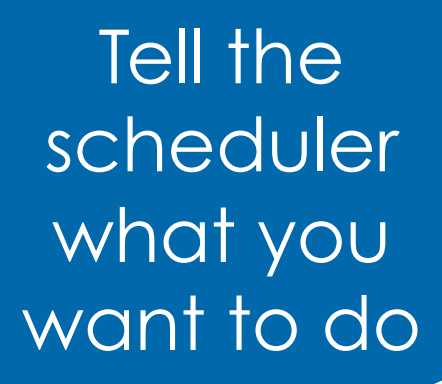

#### **Accessing software via environment**  modules

- module load trinity
- Automatically:
	- Sets, \$HPC\_TRINITY\_DIR
		- To run Inchworm, simply type inchworm --reads reads.fa --run\_inchworm [opts]
	- Loads Bowtie and Allpaths, two Trinity dependencies
		- You don't need to hunt those down, or worry if they are in your path or not

#### It's all in the software!

#### Matt Gitzendanner

#### UF Research Computing

**UF** | Information Technology

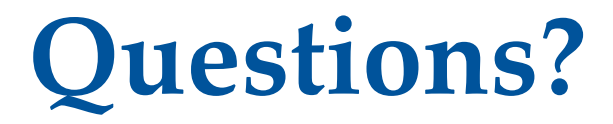

# Thank you!